de la télésanté

# **PROCÉDURE DE CONFIGURATION INITIALE TÉLÉSANTÉ CONFIGURATION INITIALE<br>Réseau québécois<br>DE VOTRE IPAD**

Note: Bien que les photos représentent l'affichage sur iPhone, le même visuel s'applique au iPad.

**1**

**3**

### **Mettez votre appareil sous tension:**

Maintenez le bouton d'alimentation enfoncé jusqu'à ce que le logo Apple apparaisse. Le mot « Bonjour » s'affiche alors dans plusieurs langues. Suivez les instructions à l'écran pour commencer. Lorsque vous y êtes invité, choisissez votre langue (Français). Touchez ensuite le nom de votre pays (Canada) ou région.

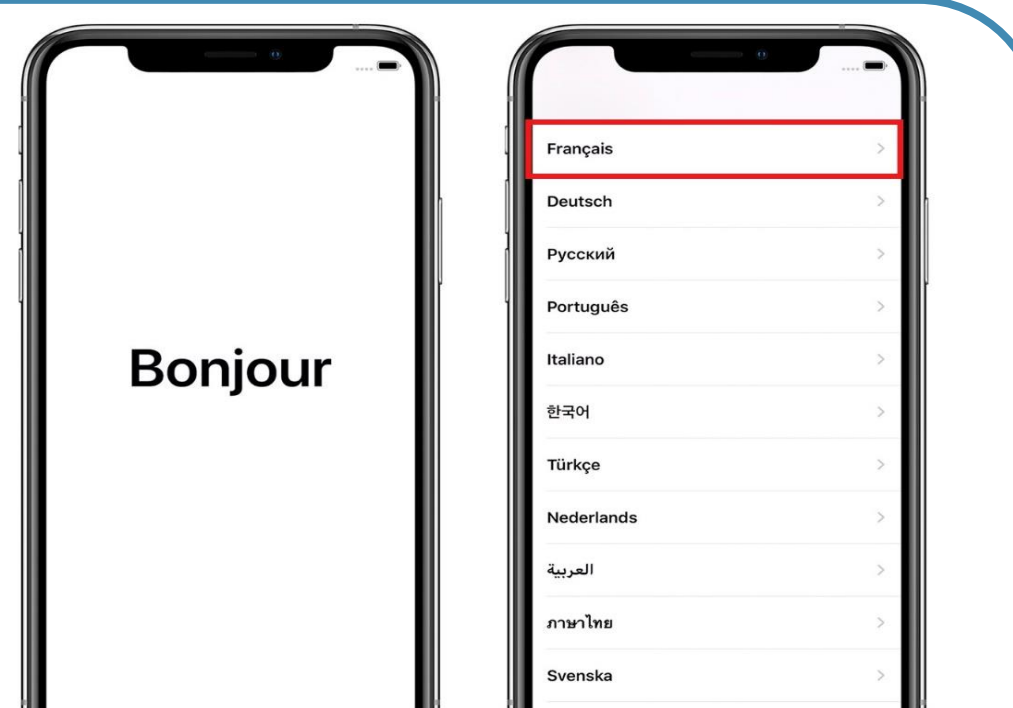

### **Configurez le Touch ID plus tard et créez votre code d'accès:**

1. Sur certains appareils, vous pouvez configurer Face ID ou Touch ID. Il s'agit de fonctionnalités de reconnaissance faciale et de votre empreinte digitale. **Étant donné qu'elles sont non requises pour l'usage clinique, touchez « Configurer plus tard ».**

2. Définissez un code d'accès à six chiffres pour protéger vos données.

#### **Activez votre appareil:**

Touchez le réseau Wi-Fi à utiliser.

Si vous utilisez le réseau cellulaire, vous devrez insérer votre carte SIM au préalable.

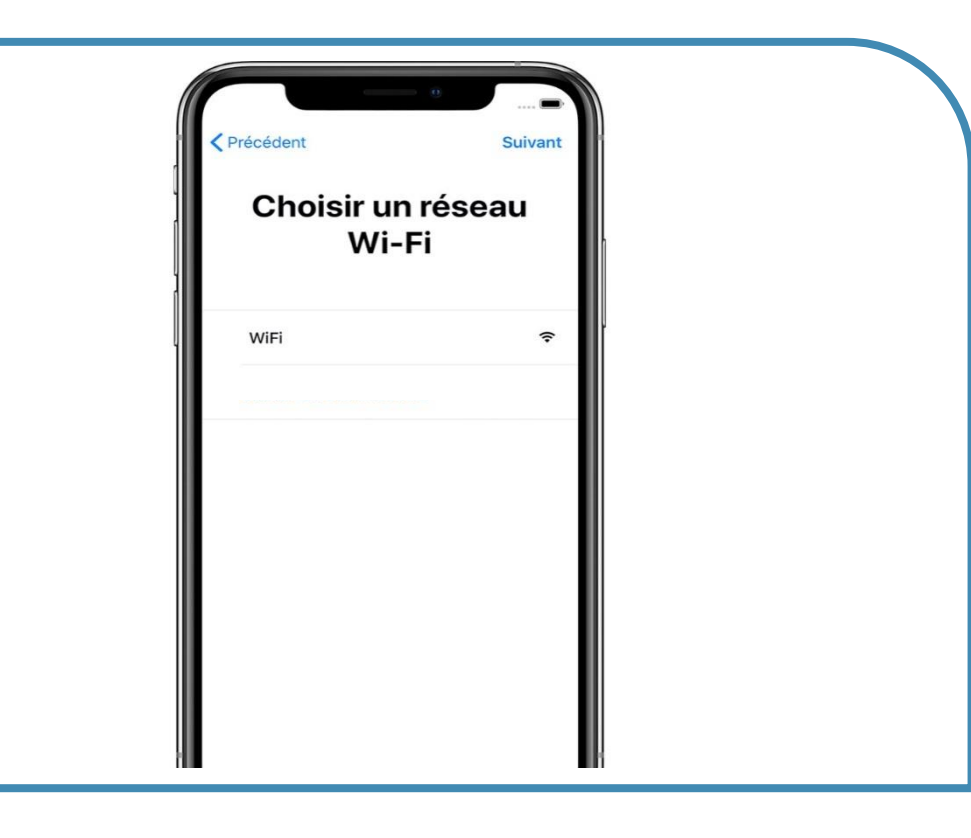

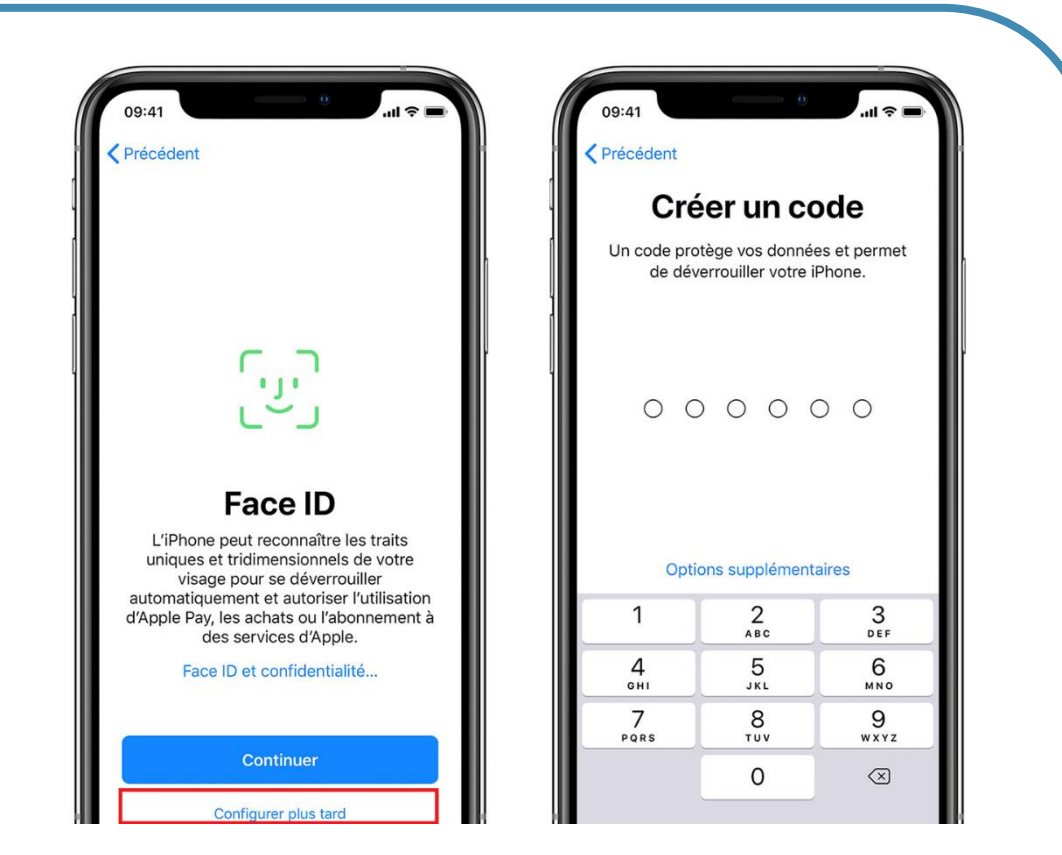

**4**

**5**

**6**

### **Ne transférez pas les apps et les données:**

Pour la création de votre identifiant Apple, veuillez toucher « Vous avez oublié votre mot de passe ou vous n'avez pas d'identifiant Apple ».

Dans le cas actuel, étant donné qu'il s'agit d'une nouvelle tablette, choisissez « Ne pas transférer les apps et les données ».

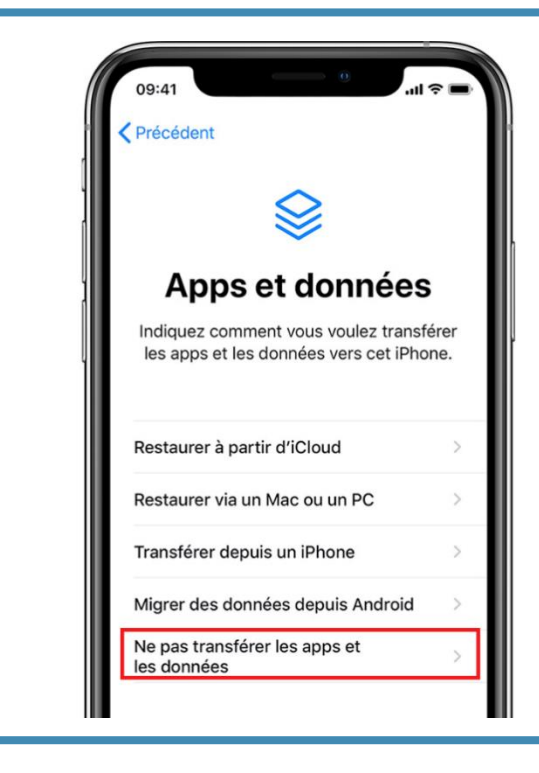

#### **Créez votre Identifiant Apple\*:**

# TÉLÉSANTÉ Réseau québécois de la télésanté

### **Touchez Installation manuelle:**

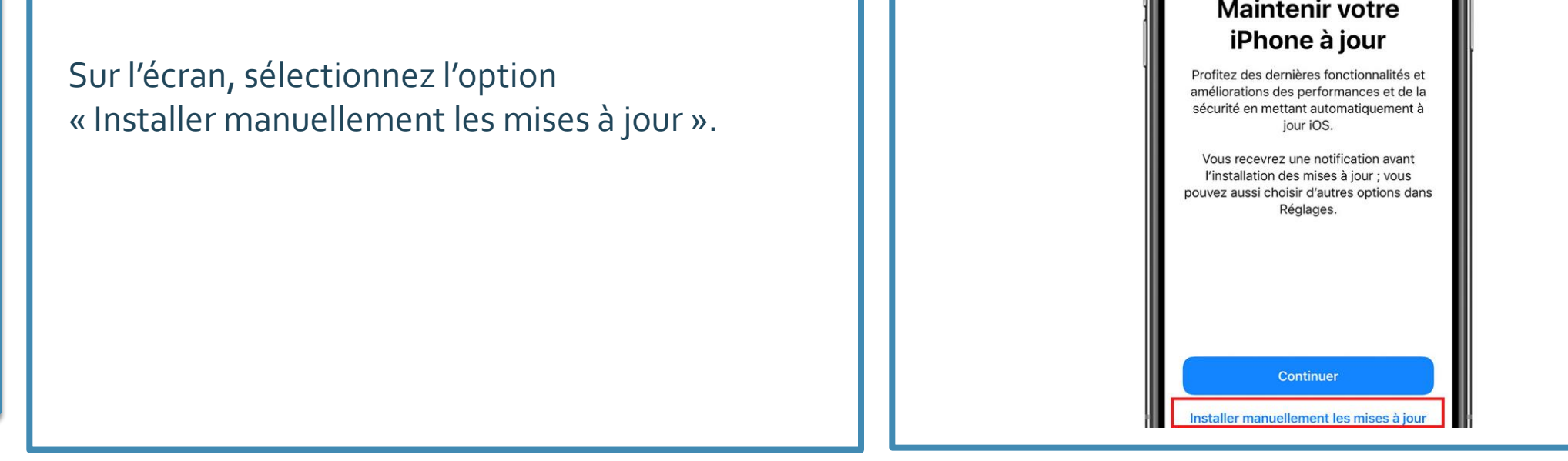

# **PROCÉDURE DE CONFIGURATION INITIALE DE VOTRE IPAD**

**(suite)**

- Utilisez une **adresse courriel générique\*\*** pour l'activation et la configuration de l'identifiant d'Apple.
- Le mot de passe doit être composé d'au moins huit caractères et contenir au moins un chiffre, ainsi que des lettres majuscules et minuscules. (<https://support.apple.com/fr-ca/HT201303>).

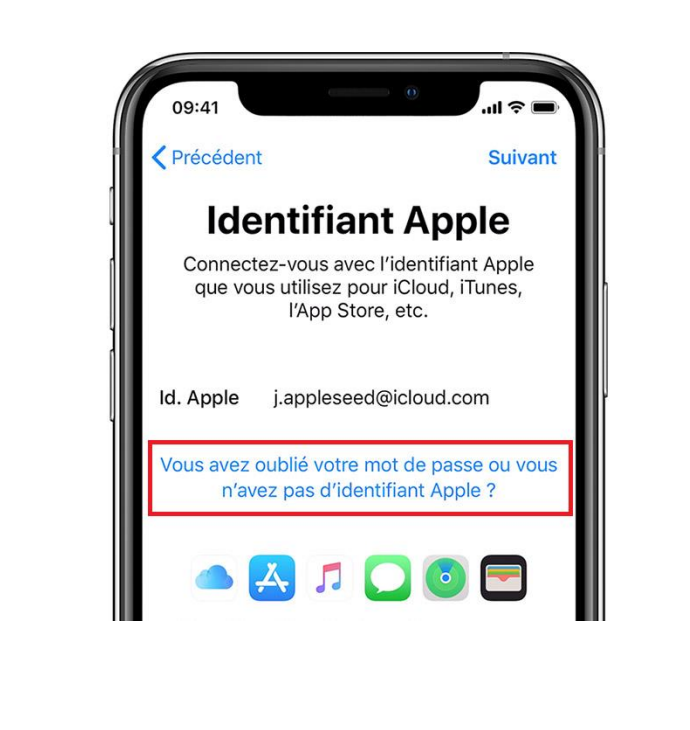

</del>

- \* La création d'un identifiant d'Apple et d'un mot de passe sont nécessaires pour la gestion des tablettes. **IMPORTANT**: Conserver et colliger les informations quant à l'identifiant et le mot de passe associé pour les besoins futurs de mises à jour et les installations d'application au besoin.
- \*\* Une adresse courriel générique est une adresse non nominative, qui correspond à un nom de service, d'unité, de programme, d'installation, etc.

**7**

## **Configurez plus tard Siri :**

TÉLÉSANTÉ

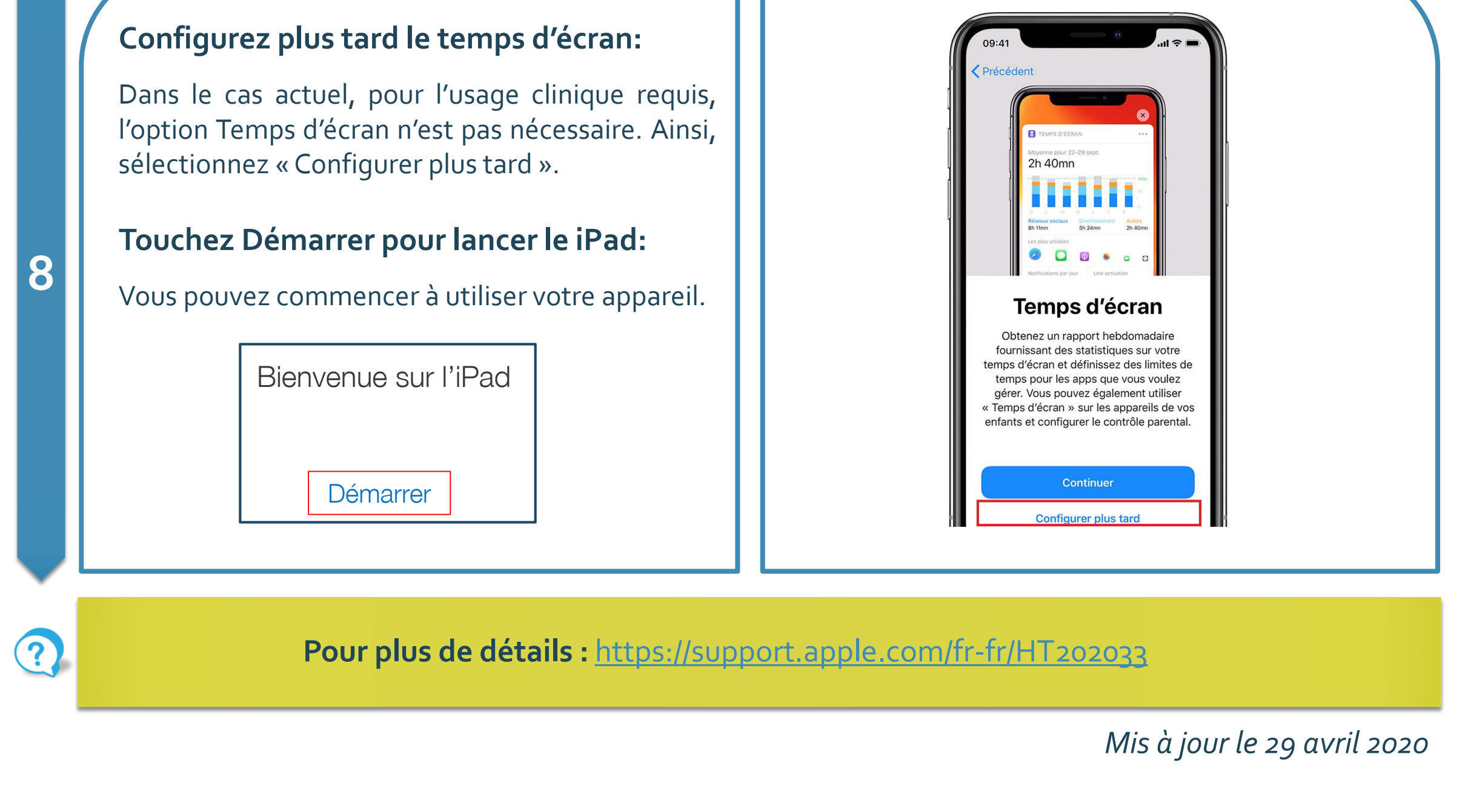

Dans le cas actuel, étant donné que l'assistant personnel Siri n'est pas requis pour l'usage clinique, sélectionnez « Configurer plus tard dans les réglages ».

![](_page_2_Picture_3.jpeg)

de la télésanté

## **PROCÉDURE DE CONFIGURATION INITIALE DE VOTRE IPAD (suite)**